Readme

# **Autodesk Navisworks 2013 Service Pack 2**

August 2012

Autodesk<sup>®</sup>

©**2012 Autodesk, Inc. All Rights Reserved.** Except as otherwise permitted by Autodesk, Inc., this publication, or parts thereof, may not be reproduced in any form, by any method, for any purpose.

Certain materials included in this publication are reprinted with the permission of the copyright holder.

#### **Trademarks**

The following are registered trademarks or trademarks of Autodesk, Inc., and/or its subsidiaries and/or affiliates in the USA and other countries: 123D, 3ds Max, Algor, Alias, Alias (swirl design/logo), AliasStudio, ATC, AUGI, AutoCAD, AutoCAD Learning Assistance, AutoCAD LT, AutoCAD Simulator, AutoCAD SQL Extension, AutoCAD SQL Interface, Autodesk, Autodesk Homestyler, Autodesk Intent, Autodesk Inventor, Autodesk MapGuide, Autodesk Streamline, AutoLISP, AutoSketch, AutoSnap, AutoTrack, Backburner, Backdraft, Beast, Beast (design/logo) Built with ObjectARX (design/logo), Burn, Buzzsaw, CAiCE, CFdesign, Civil 3D, Cleaner, Cleaner Central, ClearScale, Colour Warper, Combustion, Communication Specification, Constructware, Content Explorer, Creative Bridge, Dancing Baby (image), DesignCenter, Design Doctor, Designer's Toolkit, DesignKids, DesignProf, DesignServer, DesignStudio, Design Web Format, Discreet, DWF, DWG, DWG (design/logo), DWG Extreme, DWG TrueConvert, DWG TrueView, DWFX, DXF, Ecotect, Evolver, Exposure, Extending the Design Team, Face Robot, FBX, Fempro, Fire, Flame, Flare, Flint, FMDesktop, Freewheel, GDX Driver, Green Building Studio, Heads-up Design, Heidi, Homestyler, HumanIK, IDEA Server, i-drop, Illuminate Labs AB (design/logo), ImageModeler, iMOUT, Incinerator, Inferno, Instructables, Instructables (stylized robot design/logo),Inventor, Inventor LT, Kynapse, Kynogon, LandXplorer, LiquidLight, LiquidLight (design/logo), Lustre, MatchMover, Maya, Mechanical Desktop, Moldflow, Moldflow Plastics Advisers, Moldflow Plastics Insight, Moldflow Plastics Xpert, Moondust, MotionBuilder, Movimento, MPA, MPA (design/logo), MPI, MPI (design/logo), MPX, MPX (design/logo), Mudbox, Multi-Master Editing, Navisworks, ObjectARX, ObjectDBX, Opticore, Pipeplus, Pixlr, Pixlr-o-matic, PolarSnap, PortfolioWall, Powered with Autodesk Technology, Productstream, ProMaterials, RasterDWG, RealDWG, Real-time Roto, Recognize, Render Queue, Retimer, Reveal, Revit, RiverCAD, Robot, Scaleform, Scaleform GFx, Showcase, Show Me, ShowMotion, SketchBook, Smoke, Softimage, Softimage|XSI (design/logo), Sparks, SteeringWheels, Stitcher, Stone, StormNET, Tinkerbox, ToolClip, Topobase, Toxik, TrustedDWG, U-Vis, ViewCube, Visual, Visual LISP, Voice Reality, Volo, Vtour, WaterNetworks, Wire, Wiretap, WiretapCentral, XSI.

Lightworks, the Lightworks logo, LWA and LWA-Enabled are registered trademarks of Lightwork Design Ltd. The LWA-Enabled logo, Interactive Image Regeneration, IIR, A-Cubed, Feature-Following Anti-Aliasing and FFAA are all trademarks of Lightwork Design Ltd. All other trademarks, images and logos remain the property of their respective owners. Copyright of Lightwork Design Ltd. 1990-2007, 2008-2012.

This software is based in part on the work of the Independent JPEG Group.

#### **Disclaimer**

THIS PUBLICATION AND THE INFORMATION CONTAINED HEREIN IS MADE AVAILABLE BY AUTODESK, INC. "AS IS." AUTODESK, INC. DISCLAIMS ALL WARRANTIES, EITHER EXPRESS OR IMPLIED, INCLUDING BUT NOT LIMITED TO ANY IMPLIED WARRANTIES OF MERCHANTABILITY OR FITNESS FOR A PARTICULAR PURPOSE REGARDING THESE MATERIALS.

This Help file was last updated on 21 August 2012.

# **Contents**

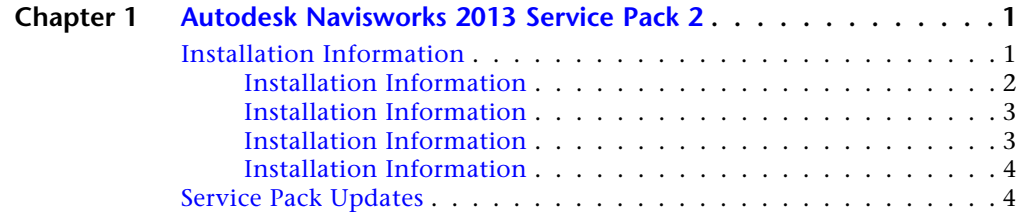

# <span id="page-4-0"></span>**Autodesk Navisworks 2013 Service Pack 2**

# **1**

### **Thank you for downloading Autodesk Navisworks 2013 Service Pack 2.**

This readme contains the latest information regarding the installation and use of this service pack. It is strongly recommended that you read this entire document before you apply this service pack to your product. For reference, you should save this document to your hard drive or print a copy.

**NOTE** Autodesk Navisworks 2013 Service Pack 2 is comprised of two parts, the service pack and the exporters update. These two parts are installed independently of each other. Install the exporters update to implement Autodesk Navisworks 2013 Service Pack 2 exporters functionality.

# <span id="page-4-1"></span>**Installation Information**

# **Who Should Install This Service Pack**

You can apply the appropriate service pack to the following Autodesk products running on all supported operating systems and languages.

- Autodesk Navisworks Freedom 2013
- Autodesk Navisworks Manage 2013
- Autodesk Navisworks Simulate 2013

**NOTE** Standard Windows Installer command line switches can be used to configure how the service patch is installed.

# **Supported Operating Systems**

You can use this service pack with the following operating systems.

■ 32-bit:

Microsoft® Windows® 7 Ultimate, Microsoft® Windows® 7 Professional, Microsoft® Windows® 7 Home Premium, Microsoft® Windows® 7 Home Basic, Microsoft® Windows Vista® Enterprise service pack 2 (SP2) or later, Microsoft® Windows Vista® Ultimate service pack 2 (SP2) or later, Microsoft® Windows Vista® Home Premium service pack 2 (SP2) or later, Microsoft® Windows Vista® Home Basic service pack 2 (SP2) or later, Microsoft® Windows® XP Professional service pack 3 (SP3) or later, Microsoft® Windows® XP Home service pack 3 (SP3) or later.

■ 64-bit:

Microsoft® Windows® 7 Ultimate, Microsoft® Windows® 7 Professional, Microsoft® Windows® 7 Home Premium, Microsoft® Windows® 7 Home Basic, Microsoft® Windows Vista® Enterprise service pack 2 (SP2) or later, Microsoft® Windows Vista® Ultimate service pack 2 (SP2) or later, Microsoft® Windows Vista® Home Premium service pack 2 (SP2) or later, Microsoft® Windows Vista® Home Basic service pack 2 (SP2) or later, Microsoft® Windows® XP Professional service pack 2 (SP2) or later.

# <span id="page-5-0"></span>**Installation Information**

#### **To install this service pack on an individual computer with Autodesk Navisworks2013 products installed**

- **1** Download the service pack for the appropriate product and save it to any folder.
- **2** Find the folder where you saved it and double-click the appropriate file:
	- Autodesk Navisworks 2013 Service Pack 2 Multilingual Freedom 32bit.msp
	- Autodesk Navisworks 2013 Service Pack 2 Multilingual Freedom 64bit.msp
	- Autodesk Navisworks 2013 Service Pack 2 Multilingual Simulate 32bit.msp
	- Autodesk Navisworks 2013 Service Pack 2 Multilingual Simulate 64bit.msp
	- Autodesk Navisworks 2013 Service Pack 2 Multilingual Manage 32bit.msp
	- Autodesk Navisworks 2013 Service Pack 2 Multilingual Manage 64bit.msp

**2** | Chapter 1 Autodesk Navisworks 2013 Service Pack 2

# <span id="page-6-0"></span>**Installation Information**

**To install this service pack on an individual computer when installing an Autodesk Navisworks2013 product**

- **1** Download the service pack for the appropriate product and save it to any folder.
- **2** Install the product as detailed in the Autodesk Navisworks Installation Guide.
- **3** On the **Configure Installation** page, select the products to install.
- **4** Click the product name to open the configuration panel.
- **5** Select **Include Service Pack(s) from local drive of network**.
- **6** Click **Add**.
- **7** Find the folder where you saved the service pack and double-click the appropriate file:
	- Autodesk Navisworks 2013 Service Pack 2 Multilingual Freedom 32bit.msp
	- Autodesk Navisworks 2013 Service Pack 2 Multilingual Freedom 64bit.msp
	- Autodesk Navisworks 2013 Service Pack 2 Multilingual Simulate 32bit.msp
	- Autodesk Navisworks 2013 Service Pack 2 Multilingual Simulate 64bit.msp
	- Autodesk Navisworks 2013 Service Pack 2 Multilingual Manage 32bit.msp
	- Autodesk Navisworks 2013 Service Pack 2 Multilingual Manage 64bit.msp
- **8** Click the product name to close the configuration panel and continue with the standard product installation procedure.

<span id="page-6-1"></span>**NOTE** You can include service packs for as many products as required on the **Configure Installation** page.

# **Installation Information**

**To install this service pack when creating an Autodesk Navisworks2013 deployment**

- **1** Download the service pack for the appropriate product and save it to any folder.
- **2** Create a deployment as detailed in the Autodesk Navisworks Installation Guide.

Installation Information | **3**

- **3** On the **Configure Installation** page, select the products to deploy.
- **4** Click the product name to open the configuration panel.
- **5** Select **Include Service Pack(s) from local drive of network**.
- **6** Click **Add**.
- **7** Find the folder where you saved the service pack and double-click the appropriate file:
	- Autodesk Navisworks 2013 Service Pack 2 Multilingual Freedom 32bit.msp
	- Autodesk Navisworks 2013 Service Pack 2 Multilingual Freedom 64bit.msp
	- Autodesk Navisworks 2013 Service Pack 2 Multilingual Simulate 32bit.msp
	- Autodesk Navisworks 2013 Service Pack 2 Multilingual Simulate 64bit.msp
	- Autodesk Navisworks 2013 Service Pack 2 Multilingual Manage 32bit.msp
	- Autodesk Navisworks 2013 Service Pack 2 Multilingual Manage 64bit.msp
- **8** Select to Append or Merge the service pack(s).
	- Append the service pack can be uninstalled if required (recommended)
	- Merge the service pack cannot be uninstalled
- **9** Click the product name to close the configuration panel and continue with the standard product installation procedure.

<span id="page-7-0"></span>**NOTE** You can include service packs for as many products as required on the **Configure Installation** page.

# **Installation Information**

### **To install the exporters update on an individual computer**

- **1** Download the exporters update and save it to any folder.
- **2** Find the folder where you saved it and double-click the executable file Autodesk\_Navisworks\_Exporters\_2013\_Multilingual\_Win.exe.

# <span id="page-7-1"></span>**Service Pack Updates**

This service pack fixes the defects in the following sections:

# **4** | Chapter 1 Autodesk Navisworks 2013 Service Pack 2

#### **Core Functionality**

■ An issue where saving some 2013 protein materials in the 2012 NWD file format could corrupt the model.

#### **Search and Selection Sets**

- Multiple performance issues when working with a large volume of selection and search sets.
- An issue where some commands appear disabled after dragging a selection set to a folder.
- The **Show** command now works at the folder level for sets hidden in folders.
- Resolved an intermittent product crash when trying to drag a set into a folder.
- The **Add Comment** button is now enabled when you select a set from selection tree or ribbon.
- Resolved an issue where items remain selected in the **Scene view** when a set is deleted.

#### **Interoperability**

- Added Cinepak Codec for 64 bit.
- Fixed the ability to retrieve Area/Volume properties from Revit Drawings.
- Resolved an issue where Inventor models are rotated at 90-degrees.

# **Clash Detective**

- An issue where the reset of a Clash Test causes Clash Detective to crash when a group result is selected.
- We resolved a performance issue where **Unhide All** takes much longer when Clash Detective is open.
- An intermittent product crash when deleting clash tests.
- It is now possible to rename a Clash result via the context menu after performing a drag and drop operation.
- An intermittent product crash when grouping or exploding a group with Quick Filters enabled.
- Resetting a clash test with Quick Filter turned on no longer causes a product crash.
- Clash results that are selected but hidden (e.g. in collapsed groups) affect further selections with SHIFT+click.
- An issue where Clash groups expand unexpectedly.
- Selection-related product crash in Clash Detective Results tab when filtering and assigning clashes.
- Resolved a performance issue where renaming results is extremely slow in the Clash results grid when filtering is enabled.
- Resolved an issue where the ability to assign a clash result is disabled though an item is selected in the results grid.
- An intermittent product crash when selected items become hidden in the results grid (by filter, assign when filter is on, or just collapsing a group) and then user tries to perform an action.

# **TimeLiner**

■ Resolved a performance issue where loading a model is extremely slow when Timeliner is open.

# **Interface**

- Resolved an issue where 2D measurement start, end and difference values are incorrect.
- Resolved an issue where cancelling or closing the options editor using keyboard shortcuts saves the data.
- Added support for export configuration in Selection Inspector, to include several CSV format options.